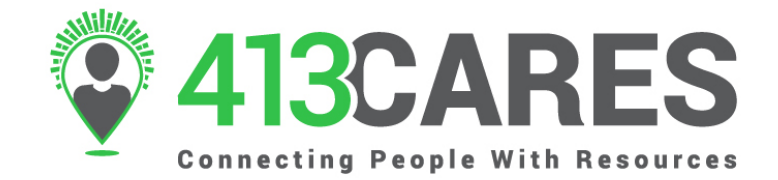

# **FREE TOOLS FOR COMMUNITY ORGANIZATIONS**

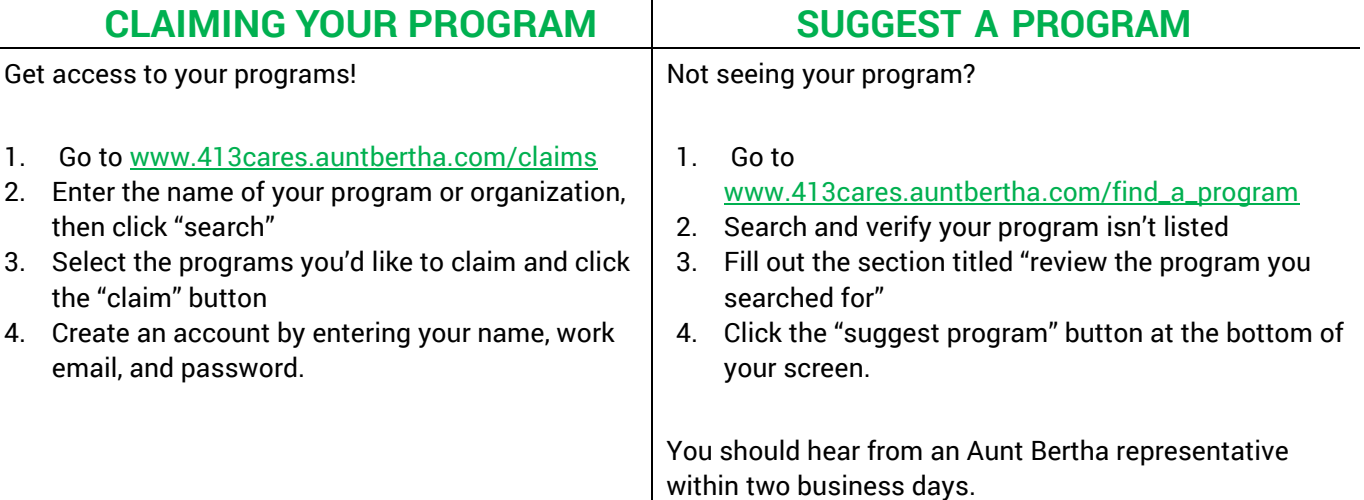

### **MY PROGRAM TOOLS**

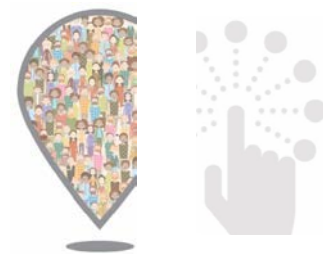

Once you're logged intoyour account, navigate to the top right corner and locate "My Program Tools".

This menu is your central navigation. You have access to all your tools, reporting, and editing capabilities from here!

#### **INBOUND REFERRALS**

- 1. Go to "My Program Tools" > "Inbound Referrals"
- 2. Click the folder of the program with a new referral
- 3. View the details of the person reaching out
- 4. Update the status for each referral (this translates to your program analytics)

#### **ANALYTICS**

- **Screener Dashboard**: Reporting on screening form (must be enabled before use).
- **My Activity Dashboard**: An overview of your search activity.
- **Claimed Program Dashboard**: Find search trends and inbound referral statistics on your claimed programs.

## **EDIT YOUR PROGRAM LISTINGS**

In "Edit Contact Settings" you can make changes and updates to programs, hours and locations, and contact information.

Make sure there is an email address in the second box labeled "what address should we send their info to?" This email address only gets notifications from Aunt Bertha letting your program know someone has reached out. It is NOT visible in public search.

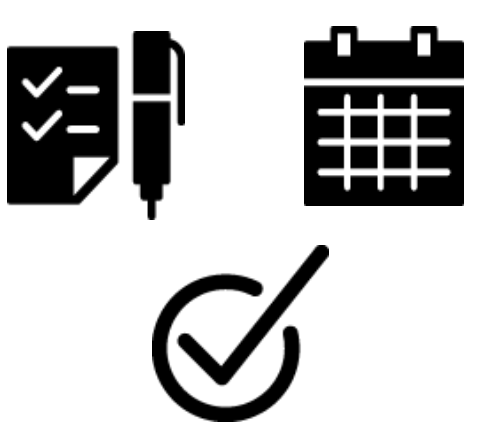

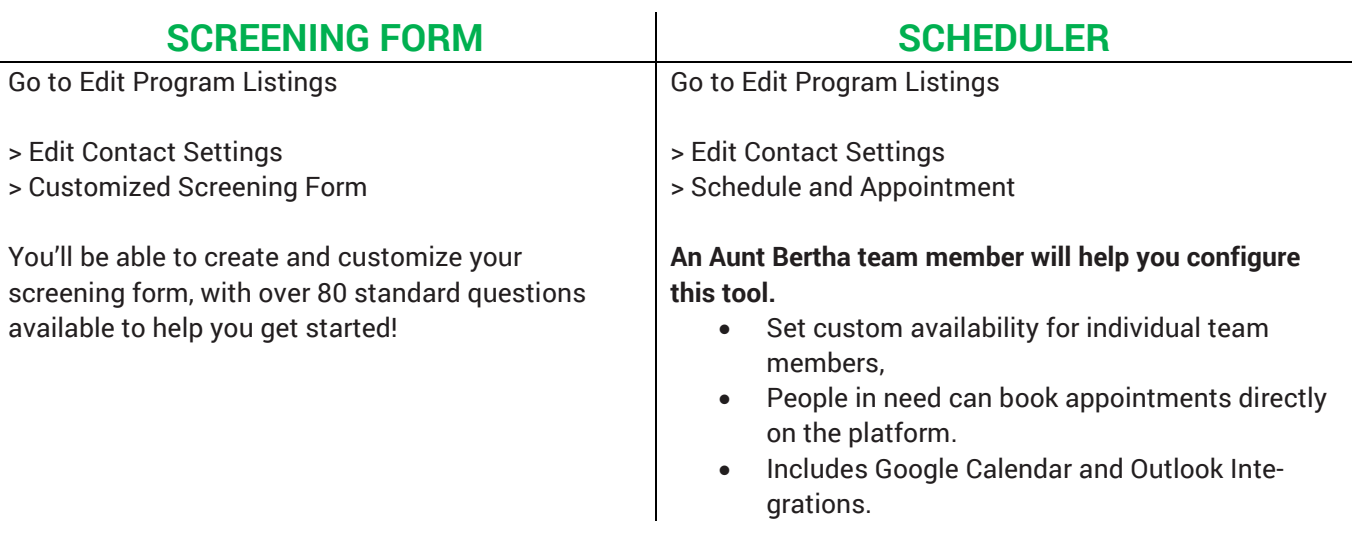

### **MY TEAMS**

Give members of your organization access to edit programs, see analytics, and benefit from all other claimed provider resources without having to go through the process of claiming the program(s).

To add a team member, click the "Invite Team Member" button in the top right.

- **Admin**: Full access to view and edit details associated with your programs.
- **Worker**: Same as above, except workers cannot add additional team members.